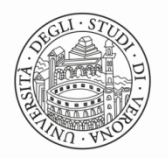

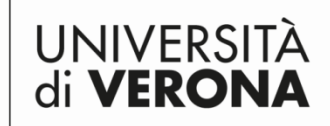

Dipartimento di **CULTURE E CIVILTÀ** 

## **ESPERIMENTO DI DECISIONE LESSICALE**

Cari studenti,

nella nostra università, al laboratorio **LaTeC** [\(http://www.dtesis.univr.it/?ent=bibliocr&id=248&tipobc=4&lang=it\)](http://www.dtesis.univr.it/?ent=bibliocr&id=248&tipobc=4&lang=it), stiamo conducendo un esperimento sulla processazione delle parole complesse per il quale abbiamo bisogno della partecipazione di parlanti nativi e non-nativi di italiano.

Sareste disponibili a dedicare 15 minuti circa del vostro tempo a questa ricerca?

Tenete presente che:

- L'esperimento consiste in un *lexical decision task*: sullo schermo di un PC vedrete apparire una sequenza di lettere e dovrete decidere, premendo il tasto 'sì' o il tasto 'no', se quella che vedete è una parola dell'italiano (oppure no). **Vi si chiede di rispondere il più accuratamente e il più velocemente possibile.**
- $\triangleright$  Non ci sono parole difficili o rare. Le sequenze sono chiaramente parole o non parole.
- > Il test è anonimo e, ovviamente, non ha alcuna finalità valutativa. I dati verranno trattati in maniera aggregata.
- L'esperimento può essere fatto solo su PC (non su mac).
- **Se non siete di madrelingua italiana, dovreste avere una competenza equivalente almeno al livello B2 o C1.**

Potete fare l'esperimento da casa, cliccando sui link indicati qui sotto. Ecco come procedere:

- 1) Completate il questionario (surveymonkey).
- 2) Scegliete UNA delle liste disponibili e cliccate sul link relativo alla lista prescelta.
- 3) Scaricate il file .exe facendo doppio click.
- 4) A questo punto potrebbe apparire sullo schermo un avviso di Windows che vi invita a non eseguire. Cliccate 'ulteriori informazioni' e quindi 'esegui comunque'.
- 5) I file a cui rimandiamo sono sicuri, non infetti e di fatto non installano alcun programma sul vostro pc.
- 6) A questo punto inizia l'esperimento che è costituito da 2 blocchi + un breve training.
- 7) Quando avrete terminato l'esperimento, dovrete **attendere che appaia l'avviso 'FINE. Il software DMDX non è stato installato'. Fate attenzione: questa operazione può richiedere qualche secondo ma è importante attendere affinché i risultati vengano effettivamente inviati al server che li gestisce.**

In alternativa, se preferite, possiamo fare l'esperimento nei locali del laboratorio, fissando un appuntamento via mail [\(serena.dalmaso@univr.it\)](mailto:serena.dalmaso@univr.it).

Per ogni ulteriore chiarimento, sono disponibile al ricevimento o via mail. Vi ringrazio già da ora e vi auguro buon lavoro!

Serena Dal Maso

Ecco il link al questionario <https://it.surveymonkey.com/r/GH292VP>

Ecco i link alle liste: LISTA 1: <https://drive.google.com/open?id=0ByBRLFWeT20IdjJuMmlCbk1uejg> LISTA 2: <https://drive.google.com/open?id=0ByBRLFWeT20IdEZWY2FKUWVGeFk> LISTA 3: <https://drive.google.com/open?id=0ByBRLFWeT20IaHZwcFR3b2V6cTA>

LISTA4:

<https://drive.google.com/open?id=0ByBRLFWeT20Iay1MaFNEa0pLOW8>